# 如何查找系统日志?

 $\bullet$ [打包JIRA日志](#page-0-0)  $\bigcirc$ [Server 版](#page-0-1) [Bamboo 日志](#page-1-0)

## <span id="page-0-0"></span>打包JIRA日志

如果你的JIRA出现问题,我们建议你将JIRA日志发送给我们,以便于我们快速解决问题。

### 请按照以下步骤打包JIRA系统日志:

- 1. 以JIRA系统管理员身份登录JIRA
- 2. 请参照你的JIRA版本,执行下面对应的操作步骤

对于JIRA 5.x,点击 '管理员界面' 菜单,然后在左侧找到 '系统 一 Atlassian Support Tools(Atlassian技术支持工具)'。 点击 'Support Zip'.

请确保所有文件都被选中, 然后点击 'Create' 按钮。

对于JIRA 6.x, 点击页面右上角 '齿轮' 图标,选择 '系统 一 Atlassian Support Tools(Atlassian技术支持工具)'。 点击 'Support Zip'. 请确保

所有文件都被选中, 然后点击 'Create' 按钮。

3. JIRA 将会将所有日志文件压缩打包,并会在页面上显示打包文件存放的具体路径。

4. 登录到JIRA服务器,将压缩的日志文件发送给我们。

<span id="page-0-1"></span>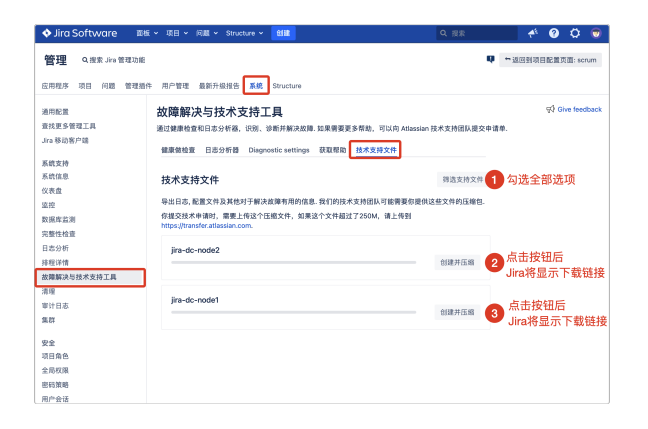

### DC 版 The Contract of the Contract of the Server 版

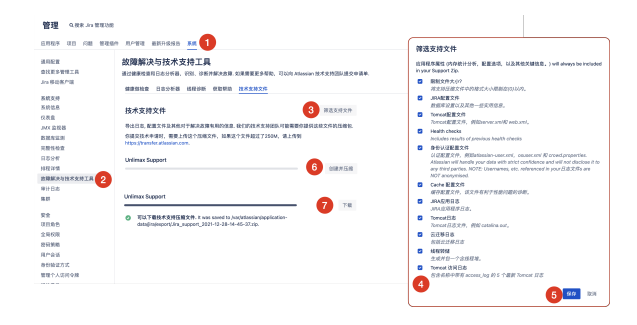

不能呈现 {include} 包含的页面未找到。

不能呈现 {include} 包含的页面未找到。 不能呈现 {include}

### <span id="page-1-0"></span>Bamboo 日志

- Bamboo 服务器日志
	- $\bigcirc$ Bamboo 服务器日志 — Bamboo 会将所有服务器活动记录在 atlassian-bamboo.log . atlassian-bamboo.log 文件的保存路径可 以在 Bamboo's 'System Information' 页面的 'Bamboo Paths' 中找到.

如果将Bamboo部署在 Tomcat 中, 日志将记录在 catalina.out 文件中.

- $\bigcirc$ atlassian-bamboo logs for elastic agents - Elastic agent activity is logged inside the elastic instance where the elastic agent runs. To access the elastic agent logs (atlassian-bamboo.log and bamboo-elastic-agent.out) use ssh to log in to your elastic instance as described in [Viewing an elastic instance](https://confluence.atlassian.com/display/BAMBOO/Viewing+an+elastic+instance) and retrieve the logs.
- $\bigcirc$ Bamboo远程代理日志 — 所有远程代理日志保存在注册代理服务器的 atlassian-bamboo-agent.log 文件中.日志保存在代理服务器 的运行目录中. 代理服务器的运行目录可以在 [remote agent's system properties](https://confluence.atlassian.com/display/BAMBOO/Viewing+a+Bamboo+agent%27s+details) 页面的 'Bamboo Paths' 中找到.